## 「江戸東京医史学散歩」と **Google** マイマップ

## 堀江 幸司(シソーラス研究会)

[「江戸東京医史学散歩」](http://homepage3.nifty.com/sisoken/edotokyo.html)のホームページでは、Google のマイマップ機能と「Picasa ウ ェブアルバム」の機能を使って,[「絵葉書で見る隅田川十九橋」](https://maps.google.com/maps/ms?ie=UTF&msa=0&msid=213803539958149140558.0004a7e81ac54fdec0b24),[「東京都染井霊園医家墓所](https://maps.google.com/maps/ms?ie=UTF&msa=0&msid=213803539958149140558.0004aff17e3c877c3e209) [案内」](https://maps.google.com/maps/ms?ie=UTF&msa=0&msid=213803539958149140558.0004aff17e3c877c3e209),[「本郷界隈」](https://maps.google.com/maps/ms?ie=UTF&msa=0&msid=213803539958149140558.0004abd88bdb611212dd1),[「東京大学本郷キャンパス案内」](https://maps.google.com/maps/ms?ie=UTF&msa=0&msid=213803539958149140558.0004b454775b65f10af88)の4つのマイマップを作成していま す。

それぞれのマイマップを開くと,Google 地図につけた医史跡の位置情報を示すピン印と 説明文,および写真などが表示できます。

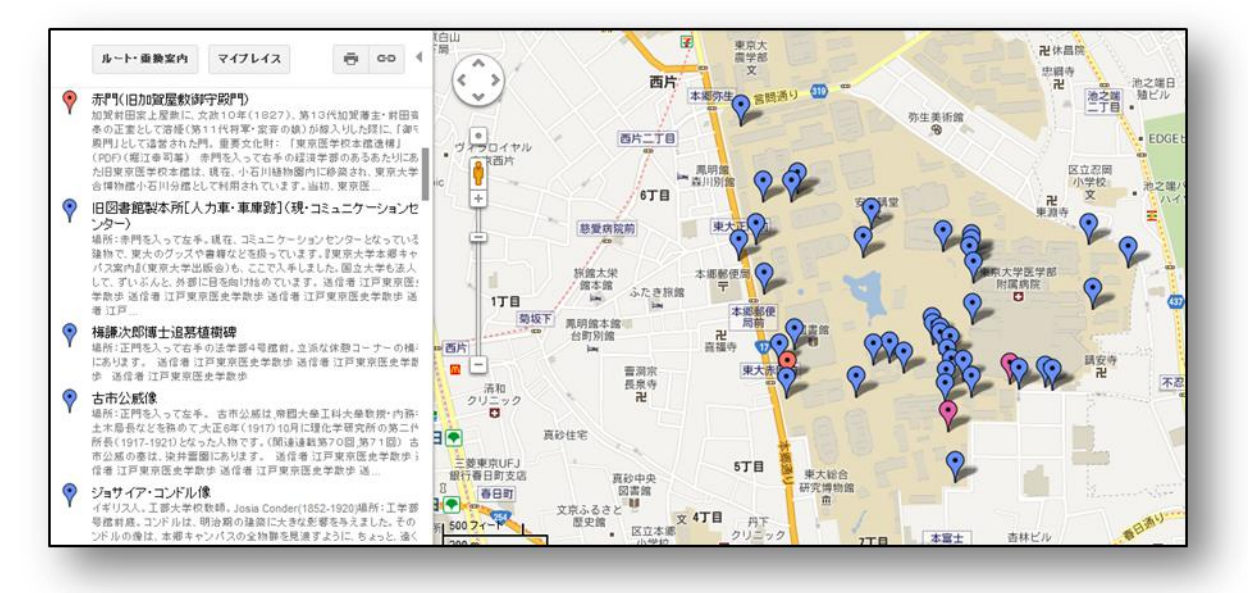

## [「東京大学本郷キャンパス案内」](https://maps.google.com/maps/ms?ie=UTF&msa=0&msid=213803539958149140558.0004b454775b65f10af88)の **Google** マイマップ

地図上のボタンを押すと、その場所の説明ウィンドーが開きます。ここでは、html 文で 編集できるので,Picasa アルバムにある写真をサムネール表示させ,サムネールの写真を 押すと[,アルバムにある写真に](https://picasaweb.google.com/lh/photo/oeqLFvWx9VljszUD39pDn7ACW7ET8lHExsl8Mu-8qtI?feat=directlink)リンクできます。説明文にリンクを張ることもできるので, ever-note 上に整理してあ[る文献を](http://www.evernote.com/shard/s180/sh/a20065f4-02cf-4a81-b188-37e10a48faff/8da0b07cf9c3699cc25e3bfe17d89624)参照できるようにもなっています。

表示する写真は,ウェブアルバムの Picasa 上に置いています。Picasa アルバムでは, 自分用のアルバム([「江戸東京医史学散歩」](https://picasaweb.google.com/112410262033194612615/dvaatD?authkey=Gv1sRgCKaG3YSZqNz1-gE))が作成でき,公開にも設定できます。1G まで は無料で使用できるので,大変,有用な写真用のストレージとなっています。

Google のマイマップ機能を使うことによって,医学図書館員の立場で,医史跡の現状を 記録し、電子化資料としても後世に残していく方策を考えたいと思っています。